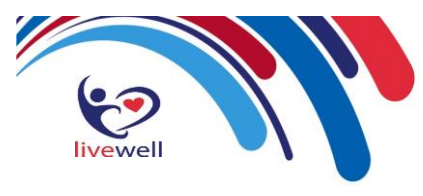

# **Setting up users on SystmOne**

It is important that all users should be correctly set up in SystmOne. Incorrect set up may stop staff running reports, electronically signing prescriptions / tokens, and printing tokens

- **Ensure the user's Smartcard is valid and has the correct access**
- **Ensure the user set up within SystmOne is correct for each user**

### **SystmOne – GP Locum Set Up to enable the signing of EPS Prescriptions**

When a **Locum** uses SystmOne within a practice, it is important to ensure that they are set up correctly in order to be able to sign EPS prescriptions

#### **Staff Preferences**

• Within the Global Settings tab make sure that the Locum's GMC number is recorded

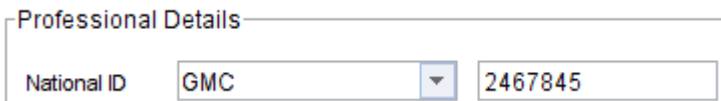

- Within the Local Settings tab make sure that the 'Using PPA ID' option is recorded to do this:
	- ➢ Click on **Set** and a list of staff members with a PPA ID already recorded will be shown. Select the user who's PPA ID the locum is to use (i.e. the lead practitioner) and click OK

Using PPA ID

236589, from Dr Elsie Boxall-Rayner

Clear

Set

#### **Smartcard Role**

To enable the Locum GP to digitally sign prescriptions they need the correct prescribing rights on their Smartcard. To check this, select the user within **Organisation preferences** and within the **Local Access Rights** tab, check that the **Digitally sign prescriptions** option is ticked

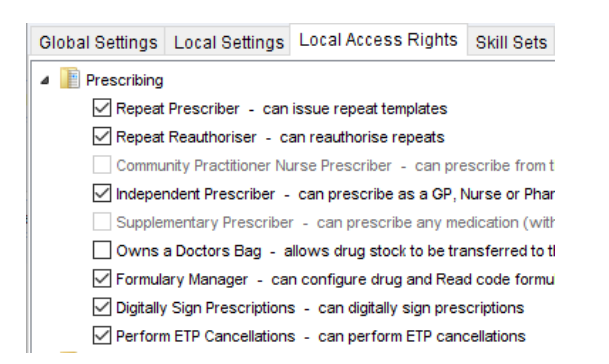

- If this is not the case, the Locum's Smartcard may need to be updated to include the Independent Prescriber rights code, which is B0420
- If running reports is required, from the Data Gathering section ensure Run Reports (B0540) is available and ticked

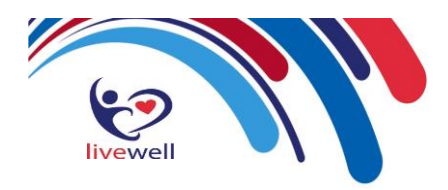

• If any of these access rights are missing, please use local RA arrangements to ensure that the relevant codes can be added to their Smartcards. (\*NB if a user has only B0278 – perform prescription preparation – they will still have a tick in Independent prescriber, but not digitally sign. They will not be able to sign EPS prescriptions)

Prescribers can use the link below to ensure there are no invalid certificates present on their Smartcard, which can prevent EPS signature:<http://nww.hscic.gov.uk/eps/cardexaminer/start.html>

#### **GP Locum's User Preferences**

Once a GP Locum has logged on to SystmOne, if they are still unable to sign EPS prescriptions, it may be worth checking their Prescription Authorising User Preferences. Whether this needs to be changed will depend on what the Organisation preference for Prescription Authorising has been set up as

How to check the Locum's Prescription Authorising User Preferences:

➢ While they are logged in access **User** on the main menu then select **User Preferences.**

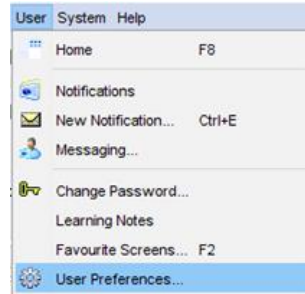

➢ Open the **Prescribing** folder in the left-hand column and select **Prescription Authorising**

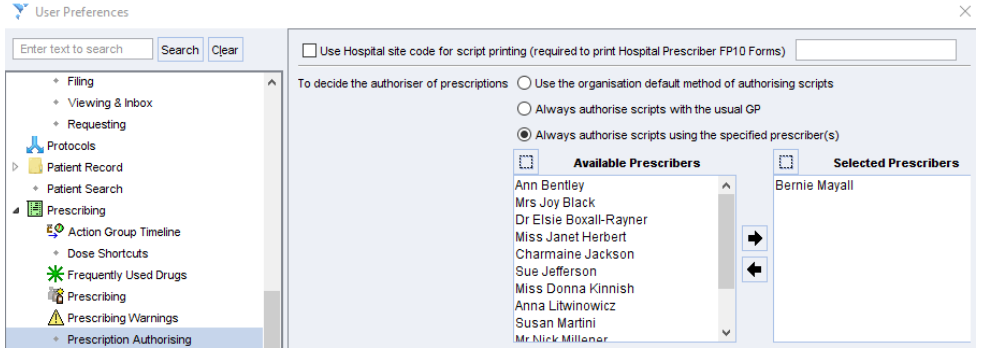

➢ From here select either **always authorise scripts with the usual GP** or **always authorise scripts using the specified prescriber(s)** as appropriate.

**Note:** You may need to try each of these options to see which ones works, as it does depend on which Organisation Preferences for Prescription Authorising is used

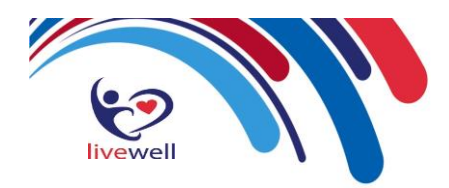

#### **Authorisation Issues**

If a User is unable to authorise a prescription / token a warning message (below) may display on screen

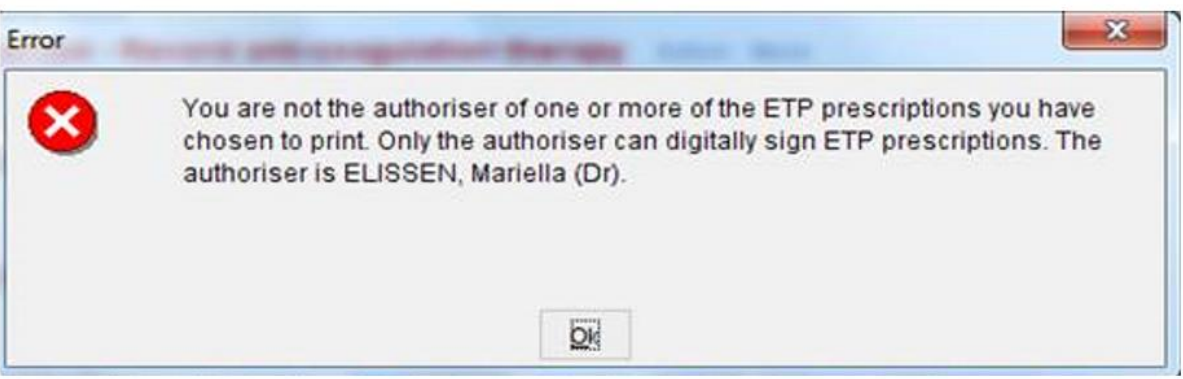

- 1. Check if the user has logged completely out of SystmOne since Phase4 was enabled. If not, log user completely out of system and log back in again
- 2. Check the user's settings

#### **User/User Preferences /Prescribing/Prescription Authorising**

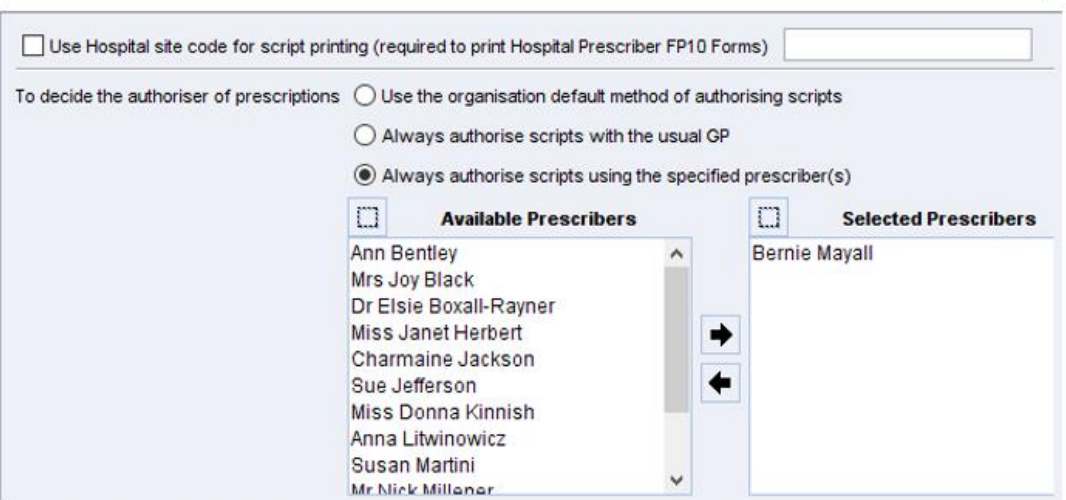

Options:

- Use the Organisation default method
- Authorise with the Usual GP
- Authorise using specified prescriber(s)\*\*

A User Preference setting will override the Organisation Preference setting, if not set to 'Use the Organisation default'.

 $\times$ 

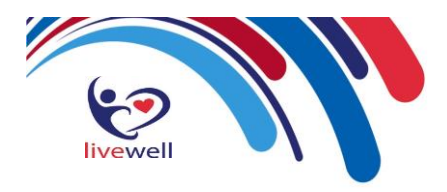

If the Organisation Preference is set to auto-calculate: *(recommended option for EPS)*

- Signing users can leave their User Preference set to '**Use organisation default**', as when issuing it will apply their name (or the owner of the PPA ID they are 'using') as the authoriser
- Admin /non-signing users should set their User Preference to 'Usual GP' or 'specified prescriber(s)'

If the Organisation Preference is not set to auto-calculate:

- Signing users may need to change their User Preference to 'authorise using specified prescriber' choosing themselves (or the owner of the PPA ID they use), otherwise if the patient's Usual GP does not match their PPA ID it may cause difficulties when trying to Sign Now (e.g. acute prescriptions)

## **SystmOne – NMP Set Up to enable the signing of EPS Prescriptions**

Follow the instructions above but ensure you change the National ID

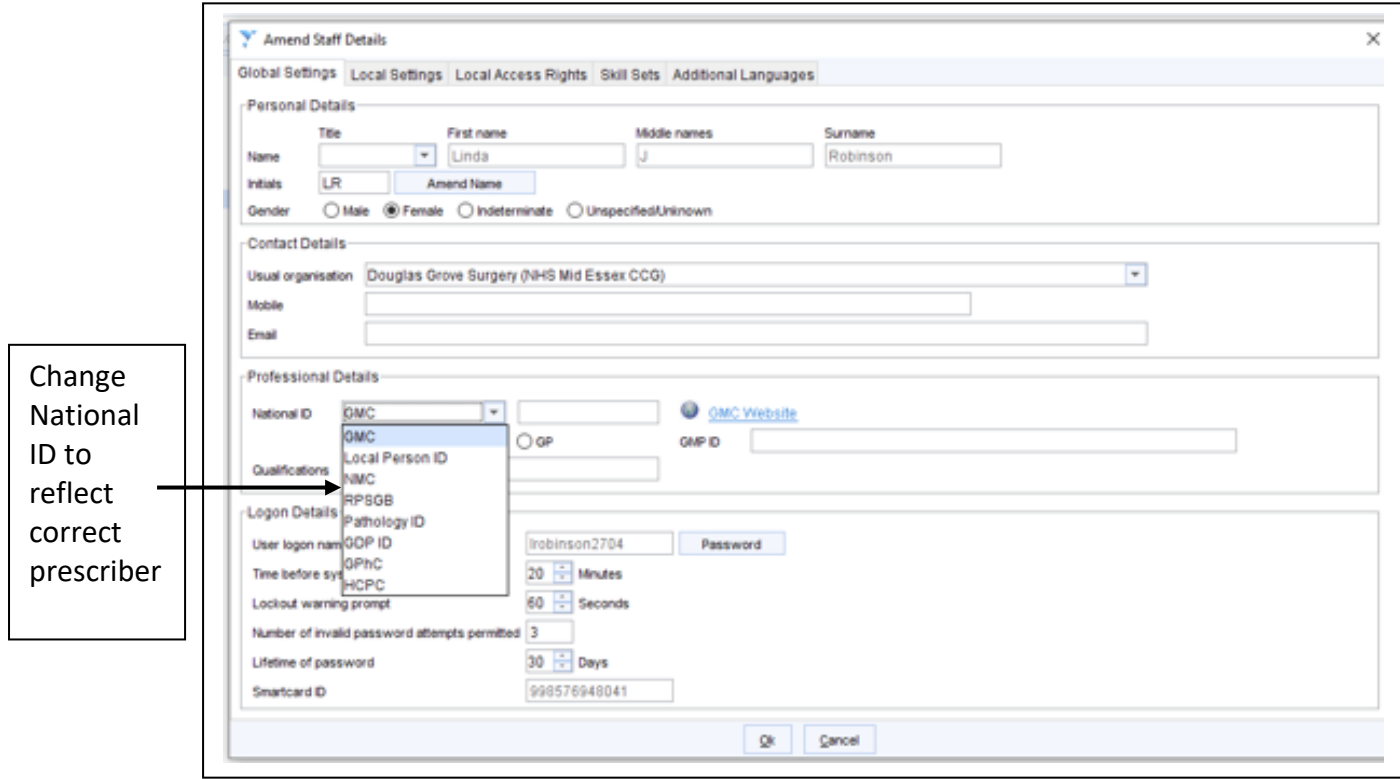